第7章 章 請求管理

### 7-3 請求情報アップロード

### 請求情報のアップロードを行います。

CSV ファイルをアップロードすることにより、請求情報の登録、変更、削除を⾏うことができます。 ファイルをアップロードすることにより、請求情報の登録、変更、削除を⾏うことができます。ファイルをアップロードすることにより、請求情報の登録、変更、削除を⾏うことができます。

※ステータスが「確定」となっている請求情報は、変更・削除をすることができません。変更・削除をする場合は、派 遣先へ「確定解除」を 遣先へ「確定解除」を依頼してください 依頼してください。

ここでは例として、請求情報の登録を行います。

まず、アップロードファイルを作成します。 **[請求情報検索]**メニューより、請求情報をダウンロードします。 ※ダウンロードしたファイルがアップロードファイルの雛形となります。ダウンロード方法については、 7 - 2

検索▶検索ダウンロードを参照してください。

ダウンロードした CSV ファイルを開き、1 行目のファイル ID、2 行目の項目行については変更・削除を行わず、3 行 目から入力を行います。

すでに登録されている請求情報がある場合は、3 行目以降に請求情報が表示されているので、3 行目以降のデー タを全て削除します。

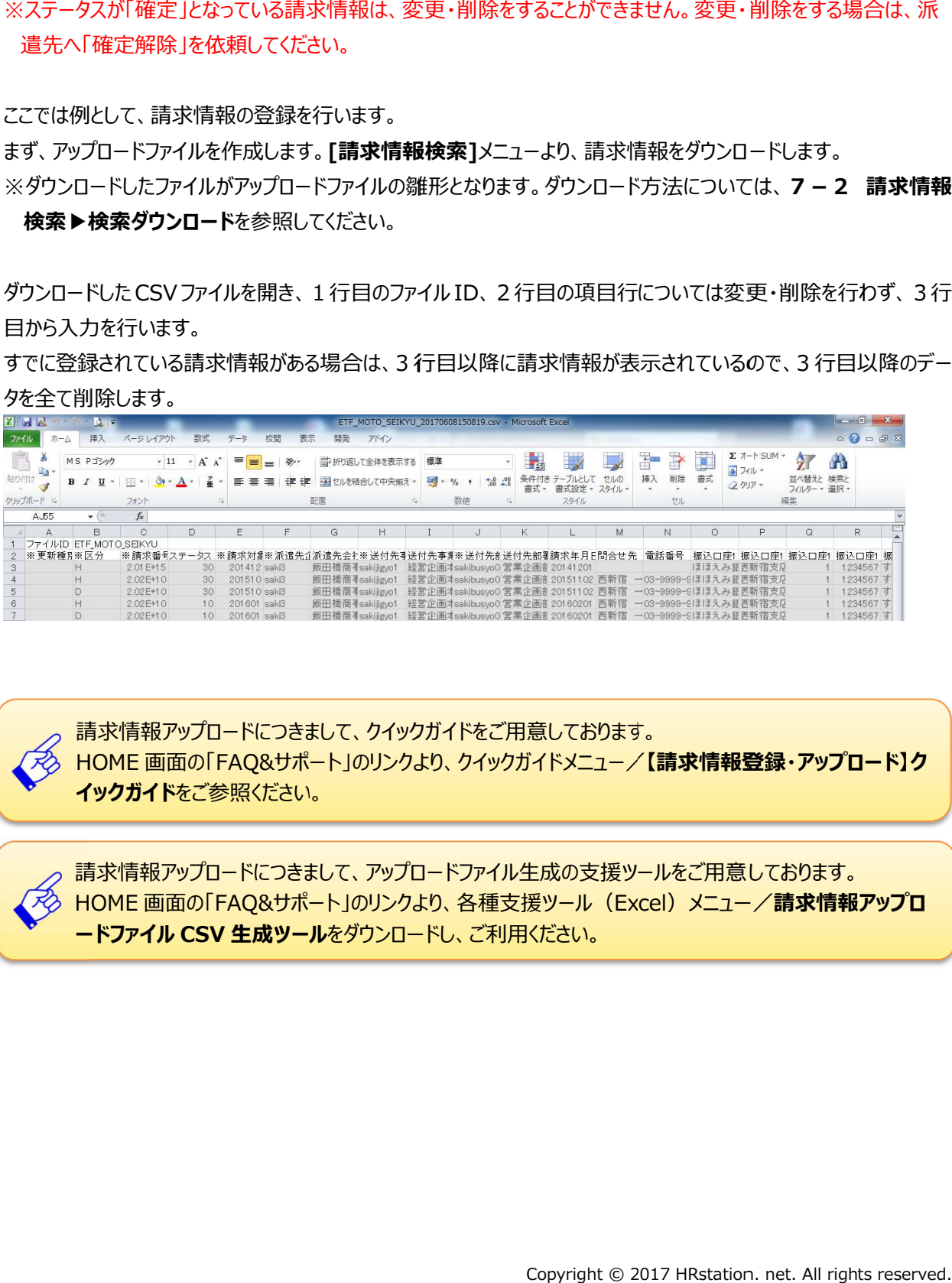

請求情報 請求情報アップロード につきまして、クイックガイドをご用意しております。 請求情報アップロードにつきまして、クイックガイドをご用意しております。<br>HOME 画面の「FAQ&サポート」のリンクより、クイックガイドメニュー/【**請求情報登録・アップロード】ク** イックガイド イックガイドをご参照ください。 請求情報アップロード 請求情報アップロード 請求情報アップロードにつきまして、 をご参照ください。につきまして、アップロードファイル生成の アップロードファイル生成の支援ツール 支援ツールをご用意しております。 をご用意しております。

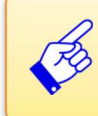

HOME 画面の「FAQ&サポート」のリンクより、 各種支援ツール<br>**ードファイル CSV 生成ツール**をダウンロードし、 ご利用ください ー**ドファイル CSV 生成ツール**をダウンロードし、 ご利用ください。 つきまして、アップロードファイル生成の支援ツールをご用意しております。<br>サポート」のリンクより、各種支援ツール(Excel)メニュー/**請求情報アップロ** 

## 7-3 請求情報アップロード

3 行目から更新種別※の入力、必須項目とその他必要項目を入力し、上書き保存の上、ファイルを閉じます。 アップロードファイルの項目については、 **7 – 4 請求情報 CSV ファイルアップロード/ダウンロード項目** てください。

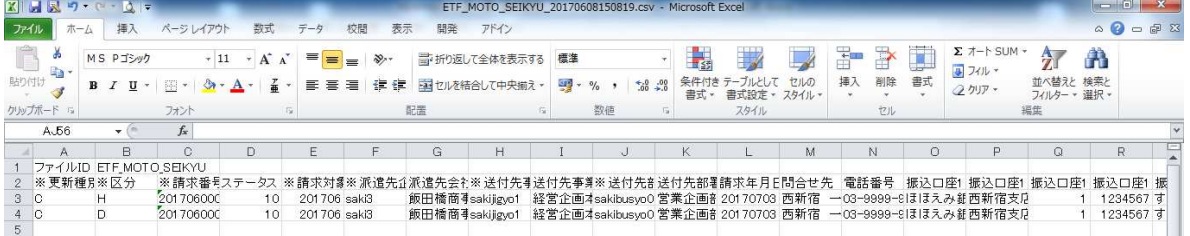

※更新種別について

アップロードファイルとしてご利用される場合、更新種別を入力する必要があります。

更新種別は以下の3種類です。データ行の A 列に入力します。アップロードを行うデータが複数ある場合は、対象 のデータ行すべてに更新種別を入力します。

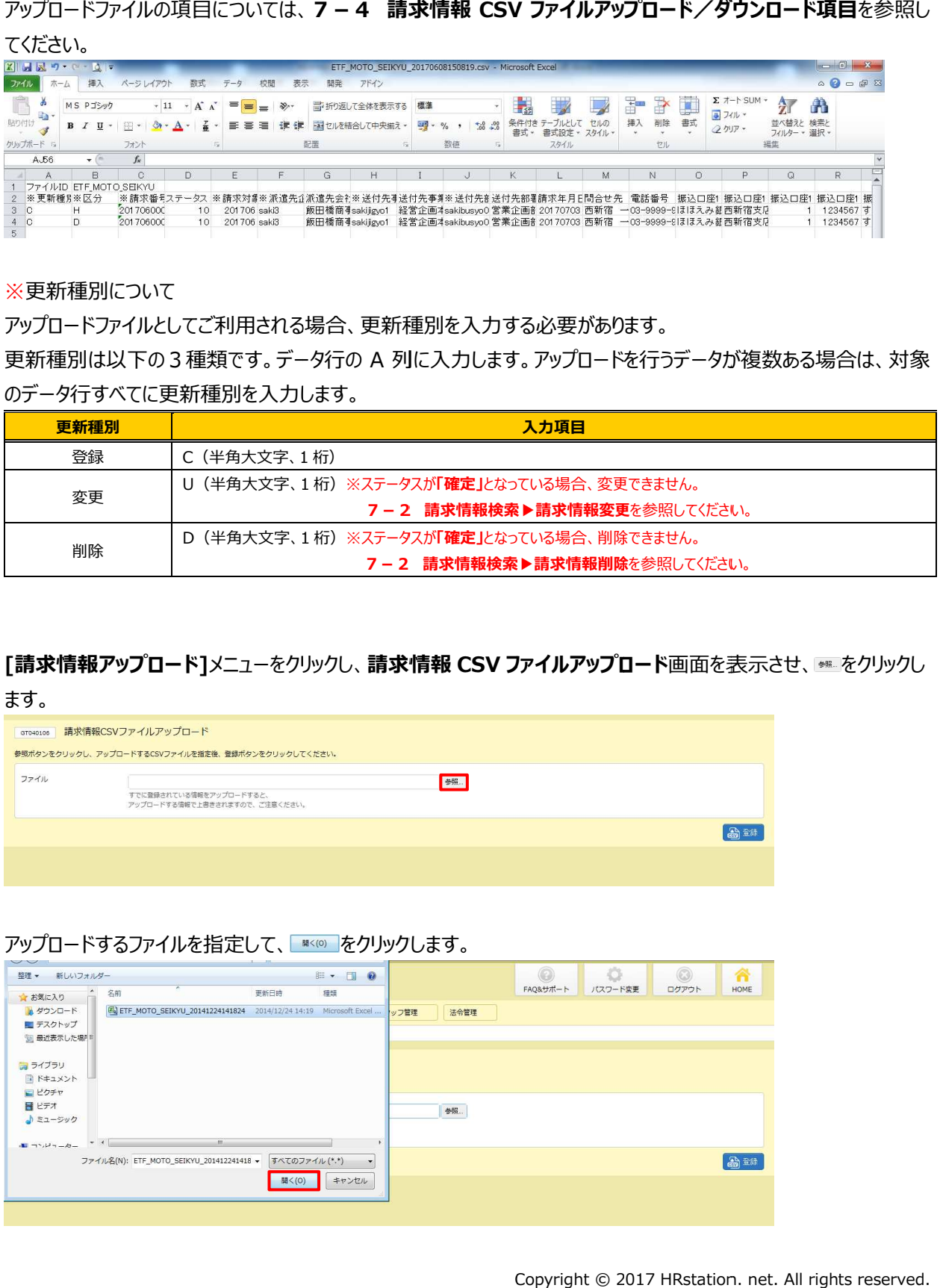

## [請求情報アップロード]メニューをクリックし、請求情報 CSV ファイルアップロード画面を表示させ、<u>※■をクリック</u>し

ます。

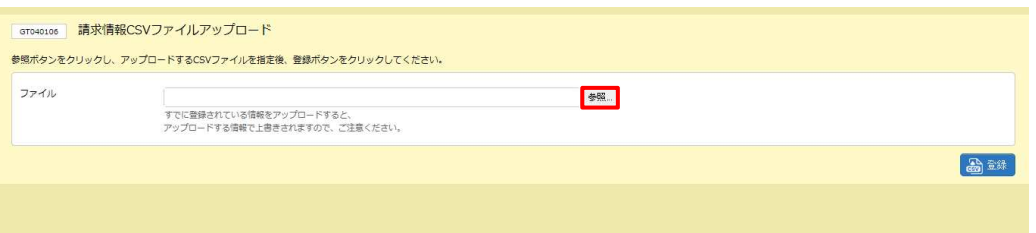

### アップロードするファイルを指定して、■☞◎■をクリックします。

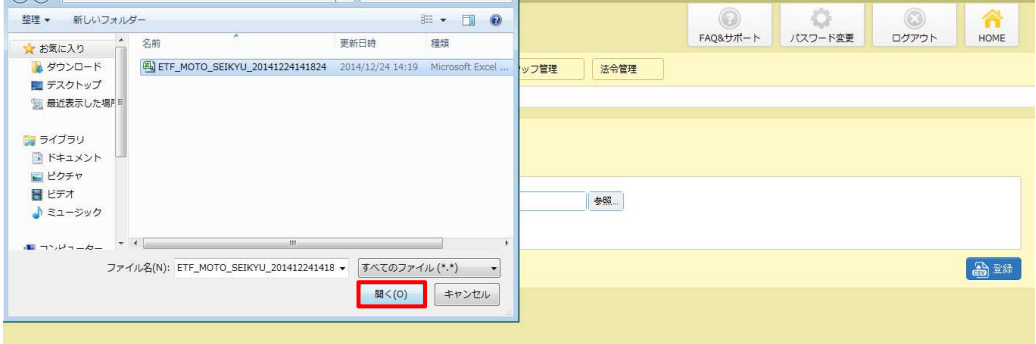

## 7-3 請求情報アップロード

### 表示されたファイル名を確認し、 をクリックします。 をクリックします。

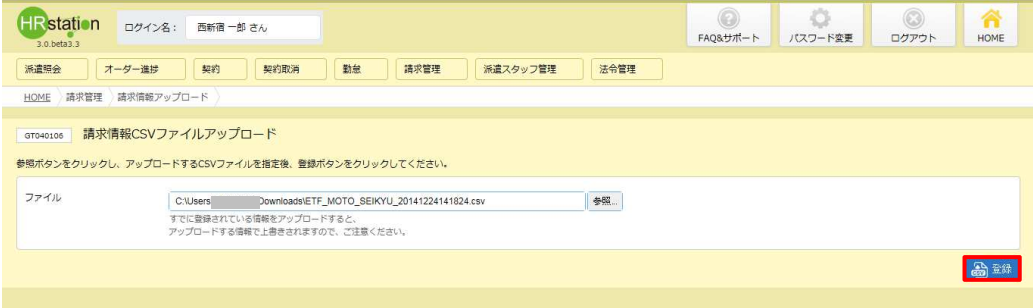

以下のメッセージが表示されますので ∝ をクリックします。

アップロードが完了し、 請求情報 CSV ファイルアップロード画面へ戻ります。

※エラーメッセージが表示された場合は、本項▶アップロード時のエラーについてを参照してください。

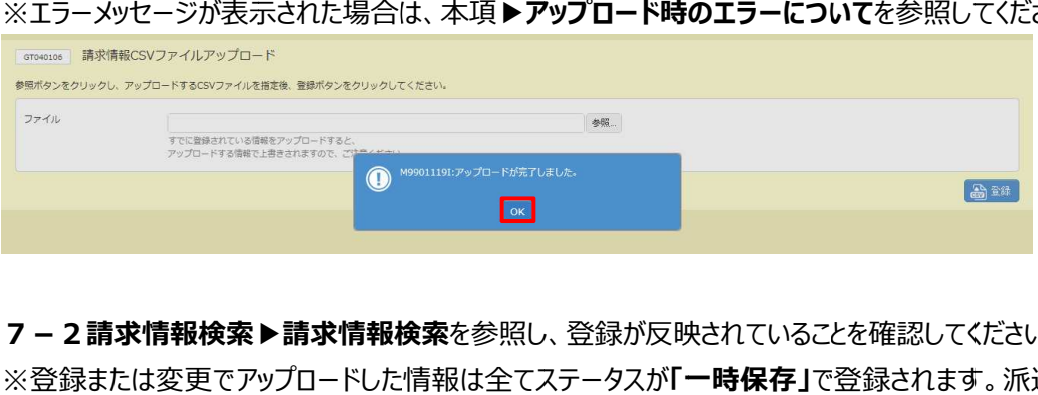

7-2請求情報検索を参照し、登録が反映されていることを確認してください。

※登録または変更でアップロードした情報は全てステータスが「一時保存」で登録されます。派遣先へ提出する場 合は、 [**請求情報検索**]メニューから対象の請求情報を検索し、提出の操作を行ってください。

アップロードした内容を修正して提出する場合や、1件ずつ提出する場合は7-2請求情報検索▶請求情報 **変更**を、内容を修正せずにそのまま提出する場合や、複数の請求情報を一括で提出する場合は**7 – 2請求 変更**を、内容を修正せずにそのまま提出する場合や、複数<br>**情報検索▶請求情報一括提出**を参照してください。

## 7-3 請求情報アップロード

# ▶アップロード時のエラーについて

アップロードするファイルに不備があり、アップロードがうまくいかない場合はエラーを表⽰します。 アップロードするファイルに不備があり、アップロードがうまくいかない場合はエラーを表⽰します。 アップロードするファイルに不備があり、アップロードがうまくいかない場合はエラーを表⽰します。

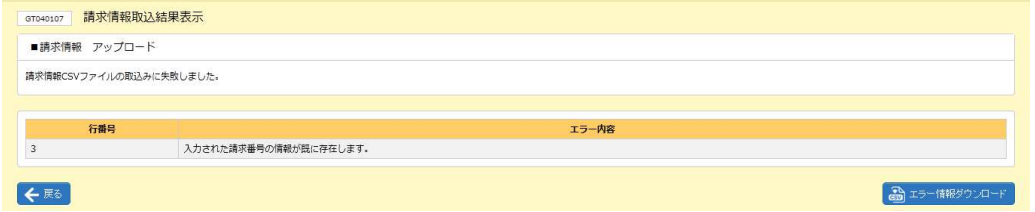

エラー内容は、**エラー情報ダウンロード**ボタンをクリックして、CSV ファイル形式でダウンロードすることができます。 巻末参考資料「CSV アップロード時のエラーメッセージ一覧」を参照してください。

【ETF\_MOTO\_SEIKYU\_ ETF\_MOTO\_SEIKYU\_ダウンロード日時 ダウンロード日時\_ERR \_ERR】という名称のファイルがダウンロードされます。 という名称のファイルがダウンロードされます。 という名称のファイルがダウンロードされます。

|            | MS Pゴシック             |                        | $+$ A <sup><math>\Lambda</math></sup><br>$+11$ | $\equiv$<br>$=$ $=$ | $\mathcal{D}_{\mathcal{F}}$ | 一 折り返して全体を表示する |                | 標準                  |          |      |               |       | 吉<br>$\mathbb{F}$ |    |         | $\Sigma$ $\neg$ + SUM +<br>同 フィルー |                          | 聶 |
|------------|----------------------|------------------------|------------------------------------------------|---------------------|-----------------------------|----------------|----------------|---------------------|----------|------|---------------|-------|-------------------|----|---------|-----------------------------------|--------------------------|---|
| a.<br>貼り付け |                      |                        |                                                | 喜酒<br>₹             | 建使                          |                | ※ セルを結合して中央揃え。 | $\frac{100}{2}$ - % |          | 書式 - | 書式設定 - スタイル - | 71100 | 挿入                | 削除 | 書式      | 2 クリアー                            | 並べ替えと検索と<br>フィルター * 選択 * |   |
| クリップボード ら  |                      | フォント                   |                                                |                     |                             | 配置             | 应              | 数值                  |          |      | スタイル          |       |                   | セル |         |                                   | 編集                       |   |
| S49<br>A.  | $\times$ (iii)<br>R. | $f_x$<br>$\mathcal{C}$ | $\Gamma$                                       | F.                  | E                           | G              | H              |                     | $\sim$ 1 | K    |               | M     | N                 |    | $\circ$ | P                                 | $\Omega$                 | R |
|            |                      |                        | 3 入力された請求番号の情報が既に存在します。                        |                     |                             |                |                |                     |          |      |               |       |                   |    |         |                                   |                          |   |

#### 【エラー情報 ダウンロードファイル項目】

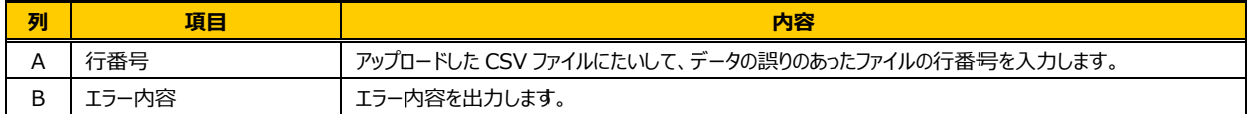